# IMAVManager Class Reference

**Cocoa > Apple Applications**

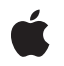

**2007-10-31**

#### á

Apple Inc. © 2007 Apple Inc. All rights reserved.

No part of this publication may be reproduced, stored in a retrieval system, or transmitted, in any form or by any means, mechanical, electronic, photocopying, recording, or otherwise, without prior written permission of Apple Inc., with the following exceptions: Any person is hereby authorized to store documentation on a single computer for personal use only and to print copies of documentation for personal use provided that the documentation contains Apple's copyright notice.

The Apple logo is a trademark of Apple Inc.

Use of the "keyboard" Apple logo (Option-Shift-K) for commercial purposes without the prior written consent of Apple may constitute trademark infringement and unfair competition in violation of federal and state laws.

No licenses, express or implied, are granted with respect to any of the technology described in this document. Apple retains all intellectual property rights associated with the technology described in this document. This document is intended to assist application developers to develop applications only for Apple-labeled computers.

Every effort has been made to ensure that the information in this document is accurate. Apple is not responsible for typographical errors.

Apple Inc. 1 Infinite Loop Cupertino, CA 95014 408-996-1010

Apple, the Apple logo, Cocoa, iChat, Mac, and Mac OS are trademarks of Apple Inc., registered in the United States and other countries.

OpenGL is a registered trademark of Silicon Graphics, Inc.

Simultaneously published in the United States and Canada.

**Even though Apple has reviewed this document, APPLE MAKESNOWARRANTYOR REPRESENTATION, EITHER EXPRESS OR IMPLIED, WITH RESPECT TO THIS DOCUMENT, ITS QUALITY, ACCURACY, MERCHANTABILITY,OR FITNESS FOR A PARTICULAR PURPOSE. AS A RESULT, THIS DOCUMENT IS PROVIDED "AS IS," AND YOU, THE READER, ARE ASSUMING THE ENTIRE RISK AS TO ITS QUALITY AND ACCURACY.**

**IN NO EVENT WILL APPLE BE LIABLE FOR DIRECT, INDIRECT, SPECIAL, INCIDENTAL, OR CONSEQUENTIALDAMAGES RESULTINGFROM ANY DEFECT OR INACCURACY IN THIS DOCUMENT, even if advised of the possibility of such damages.**

**THE WARRANTY AND REMEDIES SET FORTH ABOVE ARE EXCLUSIVE AND IN LIEU OF ALL OTHERS, ORAL OR WRITTEN, EXPRESS OR IMPLIED. No Apple dealer, agent, or employee is authorized to make any modification, extension, or addition to this warranty.**

**Some states do not allow the exclusion orlimitation of implied warranties or liability for incidental or consequential damages, so the above limitation or** exclusion may not apply to you. This warranty gives<br>you specific legal rights, and you may also have<br>other rights which vary from state to state.

## **Contents**

### **[IMAVManager](#page-4-0) Class Reference 5**

[Overview](#page-4-1) 5 [Tasks](#page-4-2) 5 Creating an [IMAVManager](#page-4-3) Object 5 Getting and Setting [Properties](#page-4-4) 5 Starting and Stopping [Audio/Video](#page-5-0) Content 6 Optimizing Audio/Video [Performance](#page-5-1) 6 [Managing](#page-5-2) Audio Channels 6 [Sharing](#page-5-3) Files 6 Class [Methods](#page-5-4) 6 [sharedAVManager](#page-5-5) 6 Instance [Methods](#page-6-0) 7 [audioDeviceChannels](#page-6-1) 7 [audioDeviceUID](#page-6-2) 7 [numberOfAudioChannels](#page-7-0) 8 [setNumberOfAudioChannels:](#page-7-1) 8 [setVideoDataSource:](#page-7-2) 8 [setVideoOptimizationOptions:](#page-8-0) 9 [start](#page-8-1) 9 [state](#page-9-0) 10 [stop](#page-9-1) 10 [URLToShare](#page-10-0) 11 [videoDataSource](#page-10-1) 11 [videoOptimizationOptions](#page-10-2) 11 [Constants](#page-11-0) 12 [IMAVManagerState](#page-11-1) 12 [IMVideoOptimizationOptions](#page-12-0) 13 [Notifications](#page-13-0) 14 [IMAVManagerStateChangedNotification](#page-13-1) 14 [IMAVManagerURLToShareChangedNotification](#page-13-2) 14

#### **[Document](#page-14-0) Revision History 15**

**[Index](#page-16-0) 17**

**CONTENTS**

# <span id="page-4-0"></span>IMAVManager Class Reference

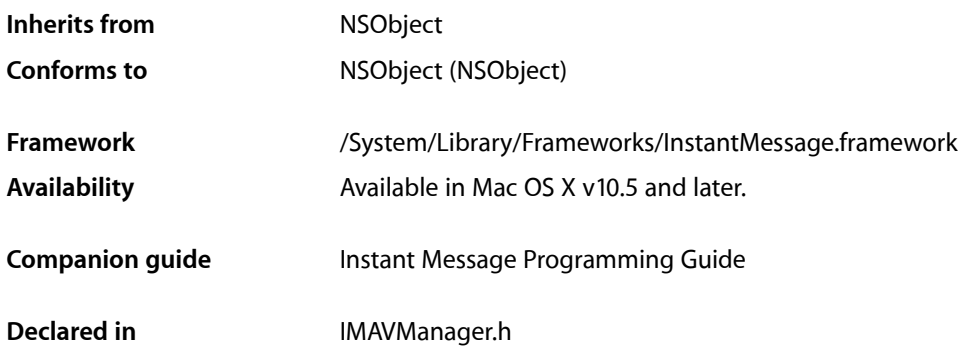

## <span id="page-4-1"></span>**Overview**

The IMAVManager classis used to manage the state and configuration of auxiliary audio/video input to iChat AV—a feature that is called iChat Theater. There is only one shared instance of the IMAVManager class.

The IMAVManager shared object allows clients to provide audio and video to a running conference in iChat AV. Video is provided by supplying a data source object to receive periodic callbacks for individual frames, and audio is provided through an audio device and channel. The state of the shared IMAVManager object allows clients to configure the user interface appropriately.

## <span id="page-4-3"></span><span id="page-4-2"></span>Tasks

## **Creating an IMAVManager Object**

<span id="page-4-4"></span>[+ sharedAVManager](#page-5-5) (page 6)

Returns the shared instance of the IMAVManager object, creating it if the object doesn't exist yet.

## **Getting and Setting Properties**

[– state](#page-9-0) (page 10)

Returns the current state of the receiver.

[– videoDataSource](#page-10-1) (page 11)

Returns the receiver's video data source object.

#### [– setVideoDataSource:](#page-7-2) (page 8)

Sets the receiver's video data source object that provides video data to iChat AV.

## <span id="page-5-0"></span>**Starting and Stopping Audio/Video Content**

[– start](#page-8-1) (page 9)

Starts sending audio and video to iChat AV.

[– stop](#page-9-1) (page 10) Stops sending audio and video to iChat AV.

## <span id="page-5-1"></span>**Optimizing Audio/Video Performance**

- [setVideoOptimizationOptions:](#page-8-0) (page 9) Sets the video optimization options.
- <span id="page-5-2"></span>[– videoOptimizationOptions](#page-10-2) (page 11) Returns the video optimization options.

## **Managing Audio Channels**

- [setNumberOfAudioChannels:](#page-7-1) (page 8) Sets the number of audio channels.
- [numberOfAudioChannels](#page-7-0) (page 8) Returns the number of audio channels.
- [audioDeviceUID](#page-6-2) (page 7) Returns the audio device UID.
- <span id="page-5-3"></span>[– audioDeviceChannels](#page-6-1) (page 7) Returns an array of audio device channel numbers used by the receiver.

## **Sharing Files**

[– URLToShare](#page-10-0) (page 11) Returns the file URL of the document that the user chose to share over iChat Theater.

## <span id="page-5-5"></span><span id="page-5-4"></span>Class Methods

## **sharedAVManager**

Returns the shared instance of the IMAVManager object, creating it if the object doesn't exist yet.

+ (IMAVManager \*)**sharedAVManager**

#### **Return Value**

The shared IMAVManager object.

**Availability** Available in Mac OS X v10.5 and later. **Declared In** IMAVManager.h

## <span id="page-6-0"></span>Instance Methods

## <span id="page-6-1"></span>**audioDeviceChannels**

Returns an array of audio device channel numbers used by the receiver.

```
- (NSArray *)audioDeviceChannels
```
#### **Return Value**

An array of audio device channel numbers. If the number of audio channels is set to 2, then the first number in the array is the left channel and the second number is the right channel. Returns nil if the receiver is not in the IMAVRunning state. Also returns nil if the [setNumberOfAudioChannels:](#page-7-1) (page 8) method is not invoked prior to invoking this method with  $1$  or  $2$  as the argument.

#### **Availability**

Available in Mac OS X v10.5 and later.

**See Also**

[– audioDeviceUID](#page-6-2) (page 7)

<span id="page-6-2"></span>**Declared In** IMAVManager.h

## **audioDeviceUID**

Returns the audio device UID.

- (NSString \*)**audioDeviceUID**

#### **Return Value**

A valid UID when the receiver is in the IMAVRunning state; otherwise, nil. Also returns nil if the [setNumberOfAudioChannels:](#page-7-1) (page 8) method is not invoked prior to invoking this method with 1 or 2 as the argument.

#### **Discussion**

You can obtain the device by calling the AudioHardwareGetProperty function with the returned UID and the kAudioHardwarePropertyDeviceForUID constant as arguments.

#### **Availability**

Available in Mac OS X v10.5 and later.

#### **See Also**

- [audioDeviceChannels](#page-6-1) (page 7)
- [state](#page-9-0) (page 10)

**Declared In** IMAVManager.h

## <span id="page-7-0"></span>**numberOfAudioChannels**

Returns the number of audio channels.

- (NSInteger)**numberOfAudioChannels**

**Return Value** The number of audio channels.

**Availability** Available in Mac OS X v10.5 and later.

**See Also** [– setNumberOfAudioChannels:](#page-7-1) (page 8)

<span id="page-7-1"></span>**Declared In** IMAVManager.h

## **setNumberOfAudioChannels:**

Sets the number of audio channels.

- (void)**setNumberOfAudioChannels:**(NSInteger)*count*

#### **Parameters**

#### *count*

The number of audio channels to configure. The allowed values are  $0, 1$ , and  $2$ . If  $0$ , audio is disabled. If 1, audio is set to mono, and if 2, audio is stereo.

#### **Discussion**

Sets the number of audio channels that are configured after invoking [start](#page-8-1) (page 9).

#### **Availability**

Available in Mac OS X v10.5 and later.

#### **See Also**

[– state](#page-9-0) (page 10)

[– numberOfAudioChannels](#page-7-0) (page 8)

<span id="page-7-2"></span>**Declared In** IMAVManager.h

## **setVideoDataSource:**

Sets the receiver's video data source object that provides video data to iChat AV.

```
- (void)setVideoDataSource:(id)dataSource
```
#### **Parameters**

*dataSource*

An object that conforms to the IMVideoDataSource informal protocol. The object needs to respond to either the renderIntoPixelBuffer: forTime: and getPixelBufferPixelFormat: methods, or therenderIntoOpenGLBuffer:onScreen:forTime: and getOpenGLBufferContext:pixelFormat: methods for OpenGL content. Any NSView object can also be a video data source. The Instant Message framework adds video rendering capabilities to NSView and all its subclasses. Pass nil to remove the receiver's video data source. The data source

#### **Availability**

Available in Mac OS X v10.5 and later.

is not retained by the receiver.

#### **See Also**

[– videoDataSource](#page-10-1) (page 11)

#### **Declared In**

<span id="page-8-0"></span>IMAVManager.h

## **setVideoOptimizationOptions:**

Sets the video optimization options.

- (void)**setVideoOptimizationOptions:**(IMVideoOptimizationOptions)*options*

#### **Parameters**

*options*

```
Indicates the characteristics of the video content. Possible values are described in
"IMVideoOptimizationOptions" (page 13).
```
#### **Discussion**

Use this method to give hints to the receiver about the type of video content so it can optimize the CPU and bandwidth usage.

#### **Availability**

Available in Mac OS X v10.5 and later.

#### **See Also**

- [state](#page-9-0) (page 10)
- [videoOptimizationOptions](#page-10-2) (page 11)

#### <span id="page-8-1"></span>**Declared In**

IMAVManager.h

#### **start**

Starts sending audio and video to iChat AV.

- (void)**start**

#### **Discussion**

This method should be called when the receiver's state changes to [IMAVRequested](#page-11-2) (page 12). If this method is successful, the receiver's state changes to [IMAVRunning](#page-12-1) (page 13), after possibly changing momentarily to [IMAVStartingUp](#page-11-3) (page 12) and [IMAVPending](#page-11-4) (page 12).

Before invoking this method, you need to set the video source using the [setVideoDataSource:](#page-7-2) (page 8) method to provide video content, or set the number of audio channels to greater than  $0$  using the [setNumberOfAudioChannels:](#page-7-1) (page 8) method to provide audio content; otherwise, this method raises an exception.

This method has no effect if invoked when the receiver is not in the [IMAVRequested](#page-11-2) (page 12) state.

#### **Availability**

Available in Mac OS X v10.5 and later.

**See Also**

[– stop](#page-9-1) (page 10)

#### **Declared In**

<span id="page-9-0"></span>IMAVManager.h

#### **state**

Returns the current state of the receiver.

- (IMAVManagerState)**state**

#### **Return Value**

The current state of the receiver set by iChat AV. See ["IMAVManagerState"](#page-11-1) (page 12) for a description of the possible return values.

#### **Availability**

Available in Mac OS X v10.5 and later.

#### <span id="page-9-1"></span>**Declared In**

IMAVManager.h

#### **stop**

Stops sending audio and video to iChat AV.

- (void)**stop**

#### **Discussion**

After this method is invoked the state changes to [IMAVRequested](#page-11-2) (page 12), after possibly changing momentarily to [IMAVShuttingDown](#page-12-2) (page 13).

#### **Availability**

Available in Mac OS X v10.5 and later.

**See Also** [– start](#page-8-1) (page 9) **Declared In** IMAVManager.h

## <span id="page-10-0"></span>**URLToShare**

Returns the file URL of the document that the user chose to share over iChat Theater.

- (NSURL \*)**URLToShare**

#### **Return Value**

Returns the file URL of the document or nil if the receiver's state is [IMAVInactive](#page-11-5) (page 12). Also returns nil if the user chose this application to share audio/video without a document.

#### **Availability**

Available in Mac OS X v10.5 and later.

#### **Declared In**

<span id="page-10-1"></span>IMAVManager.h

## **videoDataSource**

Returns the receiver's video data source object.

```
- (id)videoDataSource
```
### **Return Value**

The receiver's video data source, or nil if it is not set.

**Availability** Available in Mac OS X v10.5 and later.

### **See Also**

[– setVideoDataSource:](#page-7-2) (page 8)

<span id="page-10-2"></span>**Declared In** IMAVManager.h

## **videoOptimizationOptions**

Returns the video optimization options.

- (IMVideoOptimizationOptions)**videoOptimizationOptions**

#### **Return Value**

Video optimization options. Possible values are described in ["IMVideoOptimizationOptions"](#page-12-0) (page 13).

#### **Availability**

Available in Mac OS X v10.5 and later.

#### **See Also**

[– setVideoOptimizationOptions:](#page-8-0) (page 9)

**Declared In** IMAVManager.h

## <span id="page-11-0"></span>**Constants**

### <span id="page-11-1"></span>**IMAVManagerState**

The state of an IMAVManager object.

```
enum {
    IMAVInactive = 0,<br>IMAVRenuested = 1,
    IMAVRequested
    IMAVShuttingDown = 2,
    IMAVStartingUp = 3,<br>IMAVPending = 4.IMAVPending = 4<br>IMAVRunnina = 5IMAVRunning
};
typedef NSUInteger IMAVManagerState;
```
#### <span id="page-11-5"></span>**Constants**

<span id="page-11-2"></span>IMAVInactive

An IMAVManager object is not available to send audio/video to iChat AV because the user has not started a session.

Available in Mac OS X v10.5 and later.

Declared in IMAVManager.h.

#### <span id="page-11-3"></span>IMAVRequested

The user selected this client to begin iChat Theater. The client should send [start](#page-8-1) (page 9) to the IMAVManager object to begin an iChat Theater session.

Available in Mac OS X v10.5 and later.

Declared in IMAVManager.h.

#### <span id="page-11-4"></span>IMAVStartingUp

An IMAVManager object is starting up and will soon change to the IMAVPending or IMAVRunning state.

Available in Mac OS X v10.5 and later.

Declared in IMAVManager.h.

#### IMAVPending

iChat AV is not ready to receive content from an IMAVManager object.

An IMAVManager object may enter this state after the [start](#page-8-1) (page 9) method is invoked when iChat AV is not ready to receive audio/video content. This state may be followed by IMAVRunning at any point.

Typically, this state is entered if either the user does not yet have a video chat active or some internal processing or negotiation needs to take place before auxiliary audio/video input can begin. If the user does not have a video chat active, the state changes to IMAVRunning when a chat starts.

Available in Mac OS X v10.5 and later.

Declared in IMAVManager.h.

#### <span id="page-12-1"></span>IMAVRunning

An IMAVManager object is actively sending audio/video content to iChat AV.

You should not send audio/video content to an IMAVManager object until it reaches this state. For example, do not send audio/video content to an IMAVManager object immediately after sending start to the manager unless the manager is in this state.

Available in Mac OS X v10.5 and later.

Declared in IMAVManager.h.

<span id="page-12-2"></span>IMAVShuttingDown

An IMAVManager object is shutting down and will soon change to the IMAVInactive state.

Available in Mac OS X v10.5 and later.

Declared in IMAVManager.h.

#### **Declared In**

```
InstantMessage/IMAVManager.h
```
## **IMVideoOptimizationOptions**

The characteristics of the video source to allow for optimization of CPU and bandwidth usage.

```
enum {
```

```
IMVideoOptimizationDefault = 0.
    IMVideoOptimizationStills = 1 \leq \leq 0,
    IMVideoOptimizationReplacement = 1 \leq 1,
};
```

```
typedef NSUInteger IMVideoOptimizationOptions;
```
#### **Constants**

<span id="page-12-5"></span>IMVideoOptimizationDefault

Shared video is played alongside the user's local video, and the video is full-motion. This is the default.

Available in Mac OS X v10.5 and later.

Declared in IMAVManager.h.

<span id="page-12-4"></span>IMVideoOptimizationStills

Shared video remains unchanged for many sequential frames (such as a photo slideshow). This is a hint that the required bandwidth islower than that of full-motion video. Incorrectly setting this option may result in poor video quality.

Available in Mac OS X v10.5 and later.

Declared in IMAVManager.h.

IMVideoOptimizationReplacement

Do not send the user's local video, instead devote full CPU and bandwidth resources to the shared video.

Available in Mac OS X v10.5 and later.

Declared in IMAVManager.h.

#### **Declared In**

InstantMessage/IMAVManager.h

## <span id="page-13-0"></span>**Notifications**

### <span id="page-13-1"></span>**IMAVManagerStateChangedNotification**

Posted by the IMService class custom notification center when the iChat AV input state changes.

The notification object is the shared IMAVManager object. This notification does not have a user information dictionary. Observers of this notification should send [state](#page-9-0) (page 10) to the shared IMAVManager object to get the new state.

When the user selects this application or one of its documents to share over iChat Theater, the state of the shared IMAVManager object changes to IMAVRequested and this notification is sent.

#### **Availability**

Available in Mac OS X v10.5 and later.

<span id="page-13-2"></span>**Declared In** IMAVManager.h

### **IMAVManagerURLToShareChangedNotification**

Posted by the IMService class custom notification center when a new document is selected by the user to share over iChat Theater during a running session.

The notification object is the shared IMAVManager object. This notification does not have a user information dictionary. Observers of this notification should send [URLToShare](#page-10-0) (page 11) to the shared IMAVManager object to get the new document. This notification is not sent the first time the state of the shared IMAVManager object changes to IMAVRequested to begin the session.

#### **Availability**

Available in Mac OS X v10.5 and later.

**Declared In** IMAVManager.h

# <span id="page-14-0"></span>Document Revision History

This table describes the changes to *IMAVManager Class Reference*.

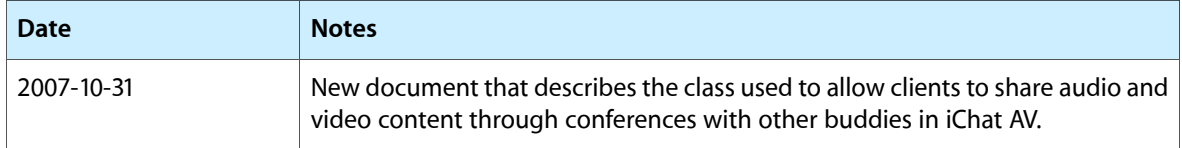

#### **REVISION HISTORY**

Document Revision History

# Index

## <span id="page-16-0"></span>A

audioDeviceChannels instance method [7](#page-6-1) audioDeviceUID instance method [7](#page-6-2)

## I

IMAVInactive constant [12](#page-11-5) IMAVManagerState [12](#page-11-1) IMAVManagerStateChangedNotification notification [14](#page-13-1) IMAVManagerURLToShareChangedNotification notification [14](#page-13-2) IMAVPending constant [12](#page-11-4) IMAVRequested constant [12](#page-11-2) IMAVRunning constant [13](#page-12-1) IMAVShuttingDown constant [13](#page-12-2) IMAVStartingUp constant [12](#page-11-3) IMVideoOptimizationDefault constant [13](#page-12-3) IMVideoOptimizationOptions [13](#page-12-0) IMVideoOptimizationReplacement constant [13](#page-12-4) IMVideoOptimizationStills constant [13](#page-12-5)

## N

numberOfAudioChannels instance method [8](#page-7-0)

## S

setNumberOfAudioChannels: instance method [8](#page-7-1) setVideoDataSource: instance method [8](#page-7-2) setVideoOptimizationOptions: instance method [9](#page-8-0) sharedAVManager class method [6](#page-5-5) start instance method [9](#page-8-1) state instance method [10](#page-9-0) stop instance method [10](#page-9-1)

## U

URLToShare instance method [11](#page-10-0)

## V

videoDataSource instance method [11](#page-10-1) videoOptimizationOptions instance method [11](#page-10-2)